# User Interface

## Soft Keys

The phone has five softkeys with status LEDs, which provide several functions dependent on a particular situation.

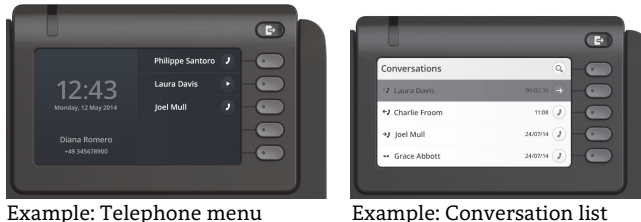

\ By pressing the key you can activate e.g. Call Forwarding.

## Navigation Keys

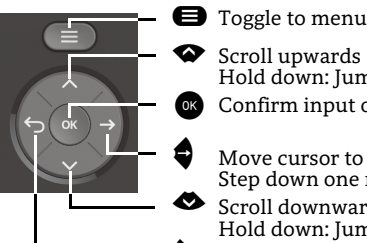

 Scroll upwards Hold down: Jump to top of list

Confirm input or perform action

- Move cursor to the right Step down one menu level Scroll downwardsHold down: Jump to the end of list
- ^ Cancel function, delete characters left of the cursor, step up one menu level

## Audio Keys

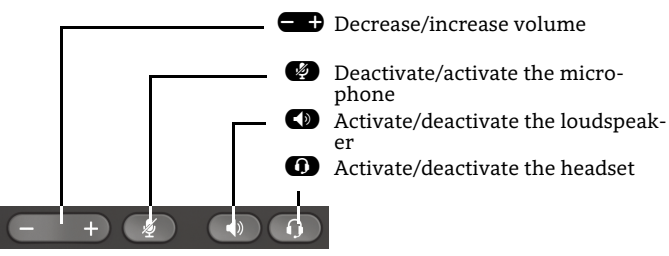

# Notification-LED

With the Notification LED different phone status can be identified:

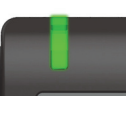

Off: Idle Green solid: Active call Green pulsing: Incoming call Amber solid: Call(s) on hold Amber pulsing: Held call re-presenting Red solid: New missed call

# Function-Icons (selection)

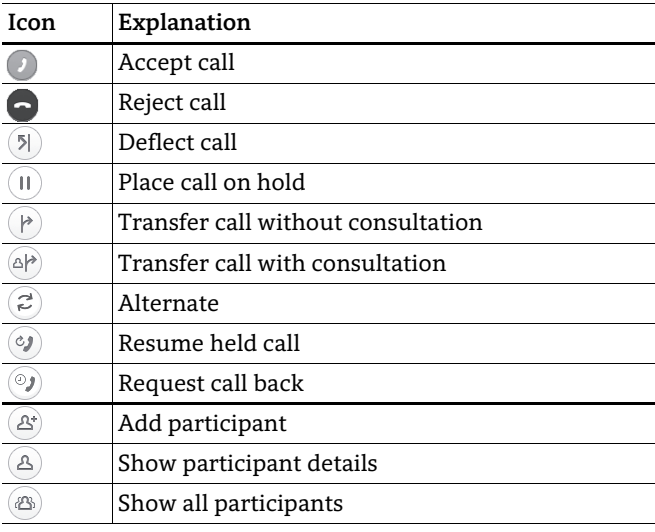

# Status-Icons (selection)

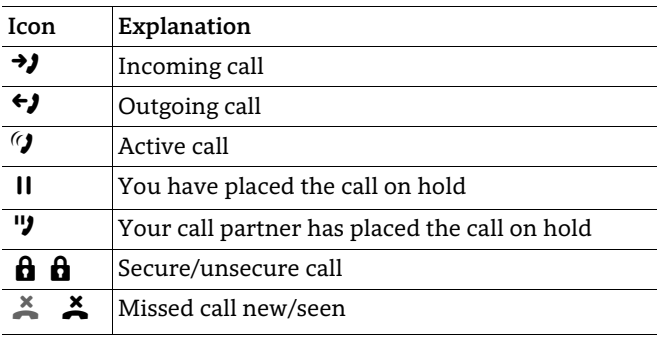

# **OpenScape** Desk Phone CP600E OpenScape Business OpenScape 4000

## **Quick Reference Guide**

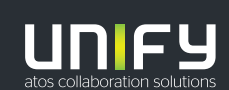

**© Unify Software and Solutions GmbH & Co. KG All rights reserved. 07/2018 Reference No.: A31003-C1000-U119-1-7619** 

**unify.com**

# Using your OpenScape Desk Phone CP600E

#### **Place a call**

- Lift handset, dial number or
- Dial number and lift handset or
- For handsfree mode or if headset is connected: dial number.

#### **Answer a call**

- Lift handset or
- for handsfree mode: press  $\bf \bullet$  or
- $\cdot\,$  if headset is connected: press  $\bullet$  .

#### **End a call**

- Hang up, or
- For handsfree mode: press  $\blacksquare$  or
- $\cdot\,$  If headset is connected: press $\bf{C}$  .

#### **Dial from Conversation List**

- 1. Press Soft Key "Conversations" from Menu screen.
- 2. Press  $\bullet$  and  $\bullet$  to select the desired conversation or type in start of name.
- 3. Press  $\bullet$  and lift handset.

## **Open listening**

- During a call with handset:
- Press  $\bullet$ .
- Switch off open listening:
- Press  $\bullet$ .

## **Switch between Handset and Handsfree Mode**

- Switch to handsfree mode during a Call:
- Hold down  $\blacksquare$  until you hang up handset.
- Switch to handset:
- Lift handset.

# Using your OpenScape Desk Phone CP600E

## **Consultation**

- During a call with Party A: 1. Press Z. Party A is put on hold.
- 2. Call Party B.
- 3. If the conversation with Party B is finished, press  $\bullet\bullet$  or wait, until Party B has hang up.

You are now connected again to Party A.

## **Toggle**

During a call with Party A:

- 1. Press $\bullet$  . Party A is put on hold.
- 2. Call Party B.

3. If connected to Party B, press "Toggle"  $\spadesuit$  , to toggle. Pressing "Toggle" ● repeatedly toggles between Party A and B.

## **Make a conference call**

- During a call with party A:
- 1. Press $\bullet$  . Party A is automatically put on hold.
- 2. Call party B.

3.  $\,$  Once connected with party B, press "Conference"  $\bullet$  . You are now connected in a conference with parties A and B.

## **Transfer a call**

During a call with party A:

- 1. Press Z. Party A is automatically put on hold.
- 2. Call party B.
- 3. Once connected with party B, press "Transfer"  $\qquad \qquad$  . Alternatively, the call can be transferred already before announcing the call.

The party A will be transfered to party B.

## **Call back**

- 1. Call an internal Party. The Party does not lift the handset or is busy.
- 2. Press Z, the call back is activated.
- 3. As soon as the not reached Party has hung up, the callback is triggered and your telephone rings..
- 4. Answer the call back. The not reached Party is called.

# Using your OpenScape Desk Phone CP600E

#### **Program Call Forwarding for all Calls**

- 1. Press $\mathbf \Theta$ .
- 2. Select "Forward all calls" with  $\spadesuit$  .
- 3. Press Soft Key  $\oslash$  .
- 4. Enter the destination number and press  $\bullet$  .
- 5. Press $\bullet$ .

#### **Turn Call Forwarding on/off for all Calls**

- Press $\bullet$ .
- Press Soft Key "Without condition" to toggle between on/off.

#### **Program Favourites**

- 1. Press  $\boldsymbol{\Theta}$ .
- 2. Press Soft Key "Favourites".
- 3. Press Soft Key $\bigotimes$  to enter edit mode.
- 4. Press Soft Key $\bigotimes$  to enter desired Soft Key.
- 5. Press Soft Key  $\oslash$  to enter normal key function.
- 6. Press  $\bullet$  and  $\bullet$  to select the desired function.
- 7. Press Soft Key $\overline{\mathcal{S}}$  to confirm.
- 8. If required, edit the label and/or settings.
- 9. Press Soft Key  $\overline{\checkmark}$  to save your changes.
- Press Soft Key  $\widehat{\mathcal{O}}$  to leave Favourites edit mode.